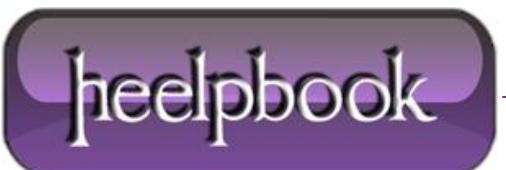

## **SMART RESIZING OF REMOTE DESKTOP W[INDOWS](http://heelpbook.altervista.org/2013/smart-resizing-of-remote-desktop-windows-remote-desktop-client/) (REMOTE D[ESKTOP](http://heelpbook.altervista.org/2013/smart-resizing-of-remote-desktop-windows-remote-desktop-client/) CLIENT)**

By default the **Microsoft Windows** operating system includes the **Remote Desktop** component that allows you to connect to a remote computer and work with it as you work with your local computer. Using this component you can run and monitor automated tasks on remote computers: you can connect to a test computer using a **Remote Desktop** connection and use the **Remote Desktop** window to work with the remote computer on your PC. However, sometimes, you may need to see the whole remote desktop (without scrollbars), so you may need to control the remote desktop.

In this case, the *screen resolution* on the remote computer must be the same as on the master computer. Sometimes, it may be inconvenient. To workaround this problem, you can specify the properties of the **Remote Desktop** connection in a special way. Below is a step-by-step instruction on how to do this.

Open the *"Remote desktop connection"* window. To do this, click: **Start | All Programs | Accessories | Remote Desktop Connection**.

Click **Options** and then click **Save As**.

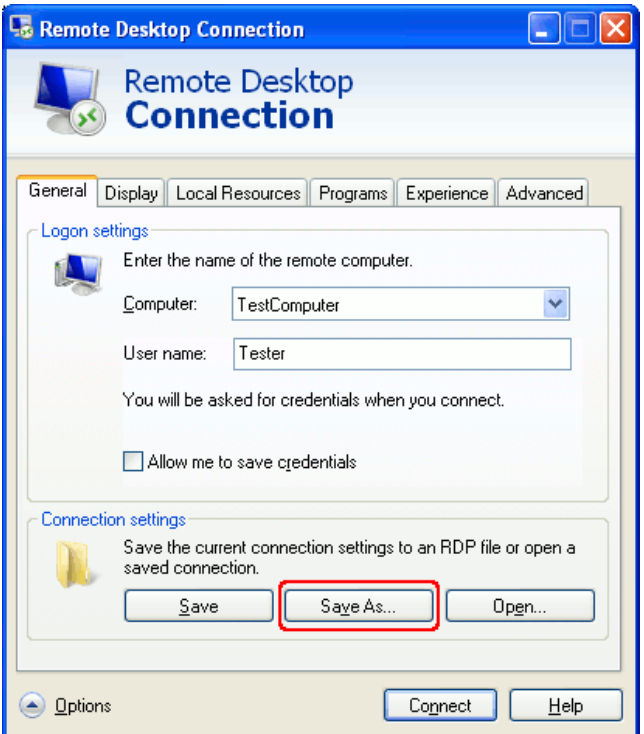

*Remote Desktop Client options*

Specify the path to the **.rdp** file that will store the **Remote Desktop Connection** options.

Click **Save** and then close the *Remote Desktop Connection* options window.

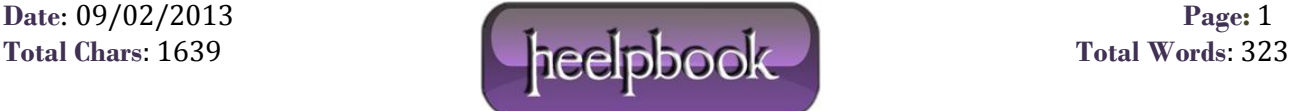

Open the created **.rdp** file in an editor, for example, in **Notepad**, and add the following string at the end of the file:

smart sizing:i:1

Make sure that the parameters **desktopwidth:i:1280** and **desktopheight:i:1024** match the server's desktop resolution. You can also change the color settings. For this purpose, replace the value session **bpp:i:8** with the session **bpp:i:24** string.

Double-click the .rdp file's icon to start a **Remote Desktop Connection** session.

After that, you can resize the Remote Desktop window as you wish, at that, the window will show the **entire remote desktop**.

So, you can make the Remote Desktop window smaller and you will be able to control your task remotely.

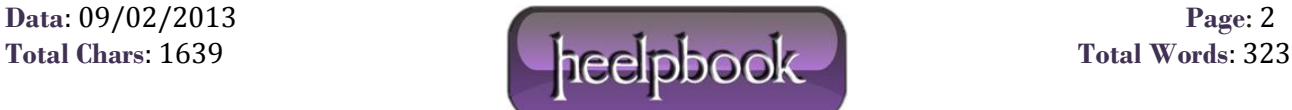